# **User's Guide BOOST-LDC3114 Evaluation Module User's Guide**

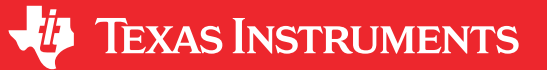

#### **ABSTRACT**

This user's guide describes the characteristics, operation, and use of the BOOST-LDC3114 Evaluation Module (EVM). Complete schematic diagrams, printed circuit board layouts, and bill of materials are included in this document.

## **Table of Contents**

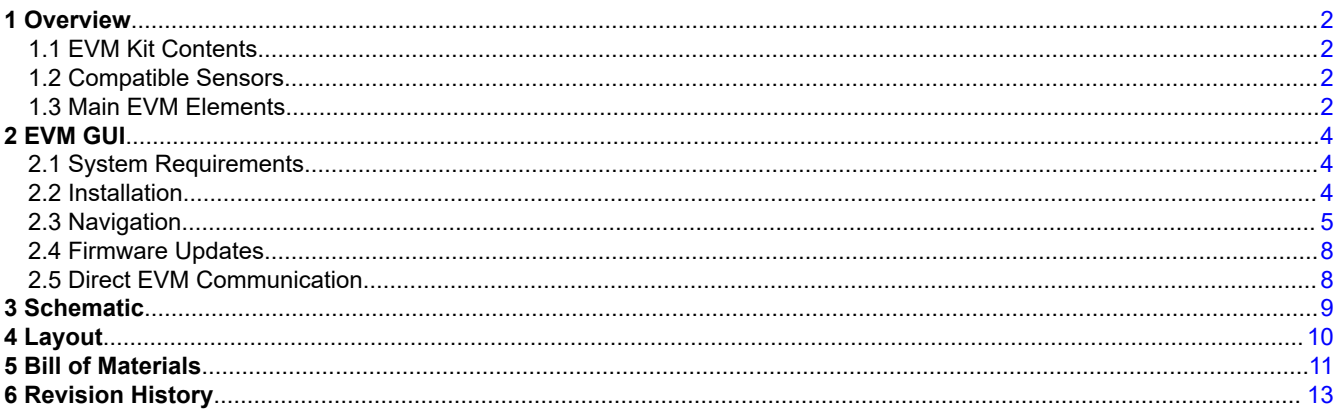

#### **Trademarks**

All trademarks are the property of their respective owners.

 $\mathbf{1}$ 

<span id="page-1-0"></span>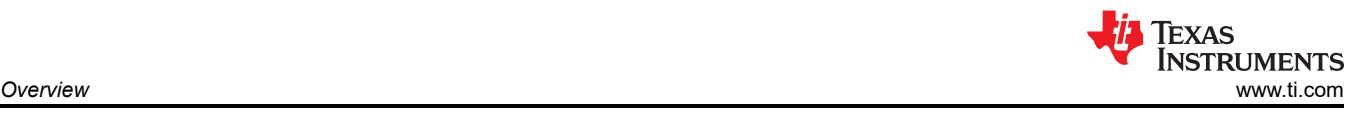

## **1 Overview**

The BOOST-LDC3114EVM demonstrates the use of inductive sensing technology to sense and measure the presence or position of a conductive target object and to detect the press of an inductive touch button. The LDC3114 in the EVM is controlled by a MSP432 on the mother board, which connects to a host computer.

The EVM is comprised of two boards, the BOOST-LDC3114 board and the PAMB (Precision Amps Mother Board). This is set up as a boosterpack and allows the LDC board to easily be used with a different microcontroller.

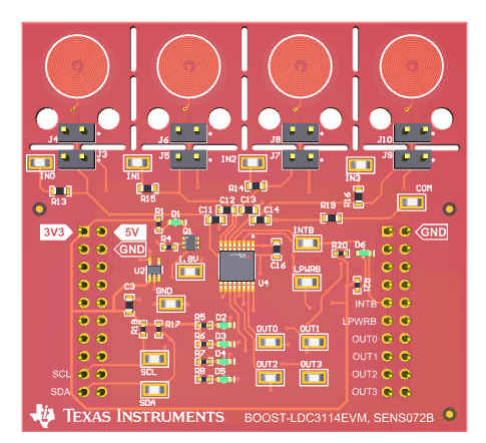

**Figure 1-1. BOOST-LDC3114EVM**

### **1.1 EVM Kit Contents**

Table 1-1 details the contents of the EVM kit. Contact the nearest Texas Instruments Product Information Center if any components are missing.

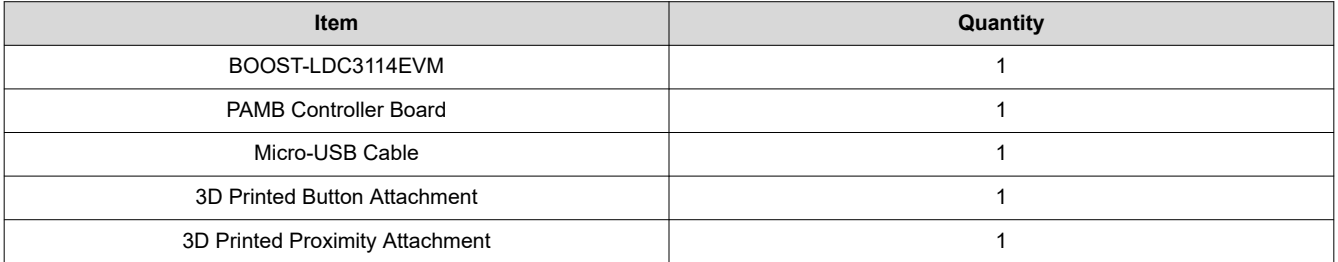

#### **Table 1-1. EVM Kit Contents**

### **1.2 Compatible Sensors**

The BOOST-LDC3114EVM includes four identical example sensors that are perforated so they can be removed and replaced with different sensors by soldering onto the provided header pin locations. The [LDCCOILEVM](https://www.ti.com/tool/LDCCOILEVM?keyMatch=LDCCOILEVM&tisearch=Search-EN-everything&usecase=GPN) and [LDCTOUCHCOMCOILEVM](https://www.ti.com/tool/LDCTOUCHCOMCOILEVM) both have compatible sensors that can be used with the BOOST-LDC3114EVM and can be obtained if testing with various sensor designs is necessary. Other sensors can be connected to the input headers with an unshielded twisted pair of wires. The included sensors are designed to allow the [3D printed](https://www.ti.com/lit/pdf/snou190)  [attachments](https://www.ti.com/lit/pdf/snou190) that come with the EVM to attach to the board.

#### **1.3 Main EVM Elements**

[Figure 1-2](#page-2-0) shows the layout of the BOOST-LDC3114EVM and points out various features. The sensor coils are located on a perforated section of the board so they can be placed remotely from the sensor or replaced with other, compatible sensors by using the sensor connection headers.

The BOOST-LDC3114EVM has multiple test points designated for the power, ground, I<sup>2</sup>C, and output pins. Additionally, the button detection LEDs on the output pins are located in the center of the board. The test

<span id="page-2-0"></span>points connected to the sensors have a resistor pad that can be populated with a 1-kΩ resistor to decouple the oscilloscope probe capacitance.

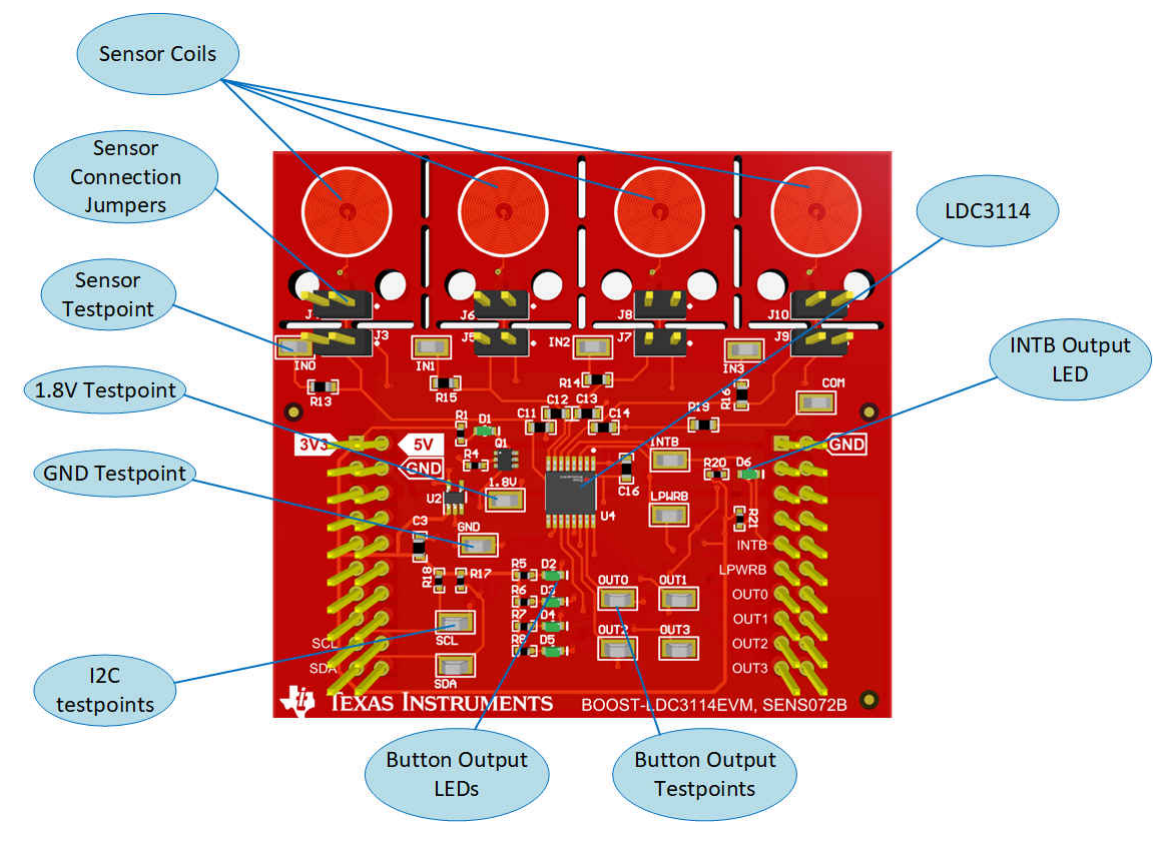

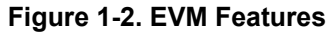

<span id="page-3-0"></span>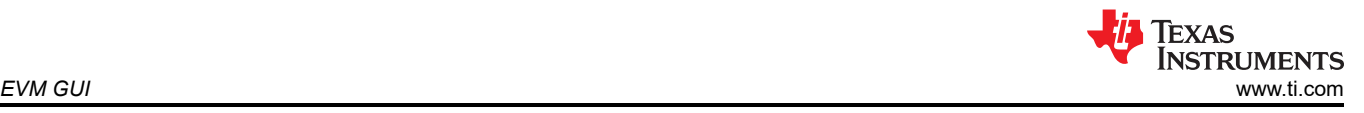

## **2 EVM GUI**

The BOOST-LDC3114EVM GUI provides direct device register access and data streaming.

#### **2.1 System Requirements**

The BOOST-LDC3114EVM software is compatible with Windows, Mac, and Linux operating systems. The online software works with Chrome, Firefox, and Safari browsers.

#### **2.2 Installation**

The GUI software for the BOOST-LDC3114EVM runs on TI's GUI Composer framework. The software is available as a live version that runs in a browser and as a download for offline use.

Download and install the PAMB Controller drivers from<https://www.ti.com/lit/zip/sbac253>. This is a one-time only setup.

Go to [https://dev.ti.com/gallery/search/LDC3114EVM\\_GUI](https://dev.ti.com/gallery/search/LDC3114EVM_GUI) to access the online GUI version. To access the offline GUI, mouse over the *Download* icon, select your operating system from the list, then follow the installation instructions.

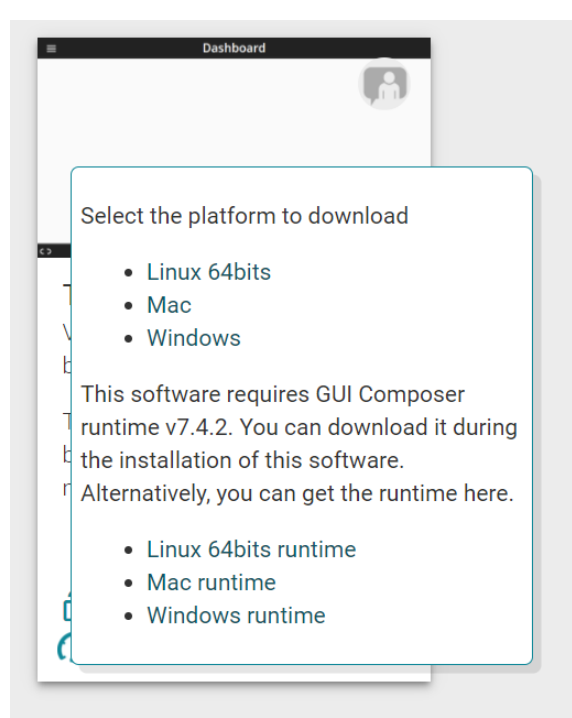

**Figure 2-1. Download Pop-Up Window**

<span id="page-4-0"></span>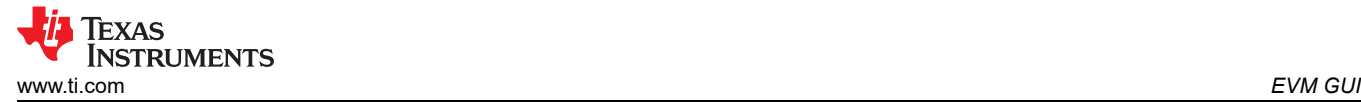

**FINISH** 

### **2.3 Navigation**

For first-time use, follow the prompts for TI Cloud Agent Installation:

## TI Cloud Agent Installation

Hardware interaction requires additional one time set up. Please perform the actions listed below and try your operation again. (What's this?)

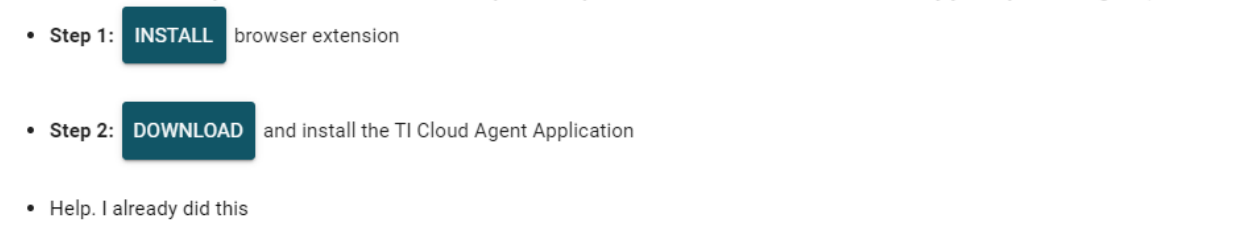

**Figure 2-2. Initial GUI Setup**

After the successful completion of the previous steps, make sure the text *Hardware Connected* appears in the bottom-left corner of the screen.

If the hardware is not recognized, go to *Options→Serial Port...* and select the correct port, then click *Ok*.

The main page has the device name and links to other pages in the GUI.

#### **2.3.1 Registers**

The Registers page allows the user to read and write to the device registers. Additionally, the Auto Read function will default to Off, but can be set to the following speeds:

- Every 1 sec
- Every 5 sec
- Every 10 sec
- Every 20 sec
- Every 30 sec
- Every 60 sec
- As fast as possible

<span id="page-5-0"></span>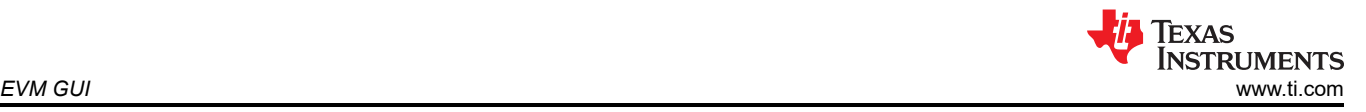

The data registers have been combined onto a single line in the GUI for ease of use, but they are still separate 8-bit registers in the device. The firmware on the EVM reads the needed registers for a given channel and combines them in the proper order before reporting the data to the GUI.

| LDC3114<br>File                                                 | <b>Options</b><br><b>Tools</b> | Help        |          |  |  |          |    |           |    |    |           |           |       |                                                                     |                              |         |   |                     |                |                |                |              |                                                                                                    |           |                |                                                   |    |
|-----------------------------------------------------------------|--------------------------------|-------------|----------|--|--|----------|----|-----------|----|----|-----------|-----------|-------|---------------------------------------------------------------------|------------------------------|---------|---|---------------------|----------------|----------------|----------------|--------------|----------------------------------------------------------------------------------------------------|-----------|----------------|---------------------------------------------------|----|
| <b>Register Map</b><br>斉<br>Selected EVM: EVM 1 v Auto Read Off |                                |             |          |  |  |          |    |           |    |    |           |           |       | READ REGISTER READ ALL REGISTERS<br>Immediate Write<br>$\checkmark$ |                              |         |   |                     |                |                |                |              |                                                                                                    |           |                |                                                   |    |
| Q Search Registers by name or address (0x)                      |                                |             |          |  |  |          |    |           |    |    |           |           |       |                                                                     | Search Bitfields V Show Bits |         |   |                     |                |                |                |              |                                                                                                    |           |                |                                                   |    |
| <b>Register Name</b>                                            |                                | Address     | Value    |  |  | 23 22 21 | 20 | <b>19</b> | 18 | 17 | <b>16</b> | <b>15</b> | 14 13 | Bits                                                                | 12 11 10                     | $\circ$ |   |                     |                |                |                |              | $\overline{2}$                                                                                                    |           | $1 \quad 0$    | <b>FIELD VIEW</b><br><b>STATUS</b>                |    |
| <b>* Flags and Alerts</b>                                       |                                |             |          |  |  |          |    |           |    |    |           |           |       |                                                                     |                              |         |   |                     |                |                |                |              |                                                                                                    |           |                | Flags and Alerts / STATUS / OUT_STATUS[7]         |    |
| <b>STATUS</b>                                                   | $\circ$                        | 0x00        | 0x000040 |  |  |          |    |           |    |    |           |           |       |                                                                     |                              |         |   |                     |                |                |                |              | n                                                                                                    |           | $0\qquad0$     | <b>Q</b> OUT_STATUS                               | bo |
| OUT                                                             |                                | 0x01        | 0x000000 |  |  |          |    |           |    |    |           |           |       |                                                                     |                              |         |   |                     |                |                |                | $\Omega$     | $\Omega$                                                                                                    |           | $0\qquad 0$    |                                                   |    |
| $\overline{\mathbf{v}}$ Results                                 |                                |             |          |  |  |          |    |           |    |    |           |           |       |                                                                     |                              |         |   |                     |                |                |                |              |                                                                                                    |           |                | Flags and Alerts / STATUS / CHIP_READY[6]         |    |
| <b>DATAO</b>                                                    |                                | 0x02        | 0x000000 |  |  |          |    |           |    |    |           |           |       |                                                                     |                              |         |   |                     |                |                |                |              |                                                                                                    |           |                | <b>B</b> CHIP READY                               | b1 |
| <b>DATA1</b>                                                    |                                | 0x04        | 0x000000 |  |  |          |    |           |    |    |           |           |       |                                                                     |                              |         |   |                     |                |                |                |              |                                                                                                    |           | n              |                                                   |    |
| DATA <sub>2</sub>                                               |                                | 0x06        | 0x000000 |  |  |          |    |           |    |    |           |           |       |                                                                     |                              |         |   |                     |                |                |                |              |                                                                                                    |           | $\Box$         | Flags and Alerts / STATUS / RDY_TO_WRITE[5]       |    |
| DATA3                                                           |                                | 0x08        | 0x000000 |  |  |          |    |           |    |    |           |           |       |                                                                     |                              |         |   |                     |                |                |                |              |                                                                                                    |           | $\Omega$       | B RDY TO WRITE                                    |    |
| RAW_DATA0                                                       |                                | 0x59        | 0x000000 |  |  |          |    |           |    |    |           |           |       |                                                                     |                              |         |   |                     |                |                |                |              |                                                                                                    | $\Omega$  | $\Omega$       |                                                   |    |
| RAW_DATA1                                                       |                                | 0x5C        | 0x000000 |  |  |          |    |           |    |    |           |           |       |                                                                     |                              |         |   |                     |                |                |                |              |                                                                                                    | $\Box$    | $\Omega$       | Flags and Alerts / STATUS / MAXOUT[4]             |    |
| RAW_DATA2                                                       |                                | 0x5F        | 0x000000 |  |  |          |    |           |    |    |           |           |       |                                                                     |                              |         |   |                     |                |                |                |              |                                                                                                    |           | 0 0            | B MAXOUT                                          |    |
| RAW DATA3                                                       |                                | 0x62        | 0x000000 |  |  |          |    |           |    |    |           |           |       |                                                                     |                              |         |   |                     |                |                |                |              |                                                                                                    |           | 0              |                                                   |    |
| MANUFACTURER_ID                                                 |                                | <b>OxFC</b> | 0x005454 |  |  |          |    |           |    |    |           |           |       |                                                                     |                              |         |   |                     |                |                |                |              |                                                                                                    |           | 0 0            | Flags and Alerts / STATUS / FSM_WD[3]<br>B FSM_WD |    |
| DEVICE_ID                                                       |                                | OXFE        | 0x004000 |  |  |          |    |           |    |    |           |           |       |                                                                     | iß.                          | m       | m |                     | iß.            | 10.            | ÷0.            | 30           | -0                                                                                                    |           | 0 0            |                                                   |    |
| <b>v</b> Configuration                                          |                                |             |          |  |  |          |    |           |    |    |           |           |       |                                                                     |                              |         |   |                     |                |                |                |              |                                                                                                    |           |                | Flags and Alerts / STATUS / LC_WD[2]              |    |
| RESET                                                           |                                | 0x0A        | 0x000000 |  |  |          |    |           |    |    |           |           |       |                                                                     |                              |         |   | <b>All Ad</b>       |                | <b>COLLEGE</b> | $\overline{0}$ |              | $\begin{array}{cccccccccccccc} \multicolumn{4}{c}{} & \multicolumn{4}{c}{} & \$ |           |                | B LC_WD                                           |    |
| EN                                                              |                                | OxOC        | 0x00000F |  |  |          |    |           |    |    |           |           |       |                                                                     |                              |         |   | $\Omega$            | $\theta$       | $\Omega$       | $\Omega$       |              | $\mathbf{1}$                                                                                                    |           | $1 \quad 1$    |                                                   |    |
| NP_SCAN_RATE                                                    |                                | 0x0D        | 0x000001 |  |  |          |    |           |    |    |           |           |       |                                                                     |                              |         |   |                     |                |                |                | $\Omega$     | $\Omega$                                                                                                    | $\Omega$  | $\mathbf{1}$   | Flags and Alerts / STATUS / TIMEOUT[1]            |    |
| <b>GAINO</b>                                                    |                                | 0x0E        | 0x000028 |  |  |          |    |           |    |    |           |           |       |                                                                     |                              |         |   |                     |                |                | $\Omega$       |              | $\Omega$                                                                                                    | $\circ$   | $\mathbf{0}$   | <b>B</b> TIMEOUT                                  |    |
| LP_SCAN_RATE                                                    |                                | OxOF        | 0x000002 |  |  |          |    |           |    |    |           |           |       |                                                                     |                              |         |   |                     |                |                |                | <b>Carl</b>  |                                                                                                    |           | $\circ$        |                                                   |    |
| GAIN1                                                           |                                | 0x10        | 0x000028 |  |  |          |    |           |    |    |           |           |       |                                                                     |                              |         |   |                     |                | $\mathbf{H}$   | $\Omega$       | $\mathbf{1}$ | $\Omega$                                                                                                    |           | $0 \quad 0$    | Flags and Alerts / STATUS / REGISTER_FLAG[0]      |    |
| <b>INTPOL</b>                                                   |                                | 0x11        | 0x000018 |  |  |          |    |           |    |    |           |           |       |                                                                     |                              |         |   | <b>CALL CONTROL</b> |                | <b>COLLEGE</b> | $\mathbf{1}$   | $\mathbf{a}$ | $\Omega$                                                                                                    |           | $0 \quad 0$    | <b>B</b> REGISTER_FLAG                            |    |
| GAIN2                                                           |                                | 0x12        | 0x000028 |  |  |          |    |           |    |    |           |           |       |                                                                     |                              |         |   |                     | the control of | $\mathbf{1}$   | $\mathbf{0}$   | $\mathbf{u}$ | $\overline{0}$                                                                                                    | $\bullet$ | $\overline{0}$ |                                                   |    |

**Figure 2-3. Registers Page**

#### *2.3.1.1 Basic Register Configuration*

- The device must be in Config mode before you are able to set register configurations
	- Set the *CONFIG\_MODE* bit of *RESET (Address 0x0A)* to 1 to put the device into Config mode
- Choose the sampling rate based on the power consumption requirement of the system by configuring the *NP\_SCAN\_RATE (Address 0x0D)* or *LP\_SCAN\_RATE (Address 0x0F)* registers
- Ensure that the correct sensor parameters are selected by configuring the *SENSORn\_CONFIG* registers
	- These registers are used to set the sensor Rp range, frequency range, and cycle count
- To operate in Raw Data Mode, set the *BALG\_EN* bit of *INTPOL (Address 0x011)* to 0 to disable the Button Algorithm
- Set the *CONFIG\_MODE* bit of *RESET (Address 0x0A)* to 0 to put the device back into Normal mode

#### **2.3.2 Data Plot**

In the Data Plot tab the data can be viewed in a graph and saved to a file. The graph will be configured for either raw data or button algorithm data depending on the register settings of the device. Additionally, desired channels can be enabled or disabled to be included in the graph. Note that the Data Plot tab does not change the register configuration of the device so the proper register configuration will need to be made on the register tab.

<span id="page-6-0"></span>**TEXAS INSTRUMENTS** [www.ti.com](https://www.ti.com) *EVM GUI*

Click *Save Plot* to save the data plot as a .csv file or click *Clear Plot* to clear the data plot. Additionally, the number of samples collected and saved can be changed using the provided text box. The delay box has an auto delay checkbox that will automatically calculate the minimum delay between samples based on the register settings. In the case where continuous sample rate is chosen, a quick calculation section will appear and auto delay will no longer determine the best timing. This is due to the need for the sensor frequency in the delay function.

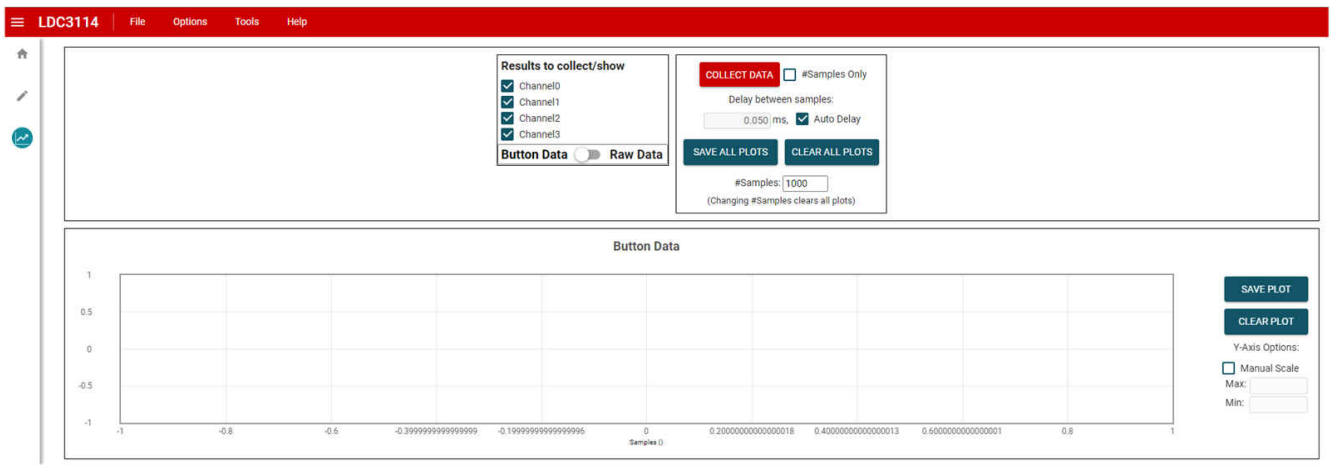

**Figure 2-4. Data Plot**

#### **2.3.3 Collateral**

The Collateral page is where the user can find links to various resources, including data sheets, application notes, firmware, and any applicable reports.

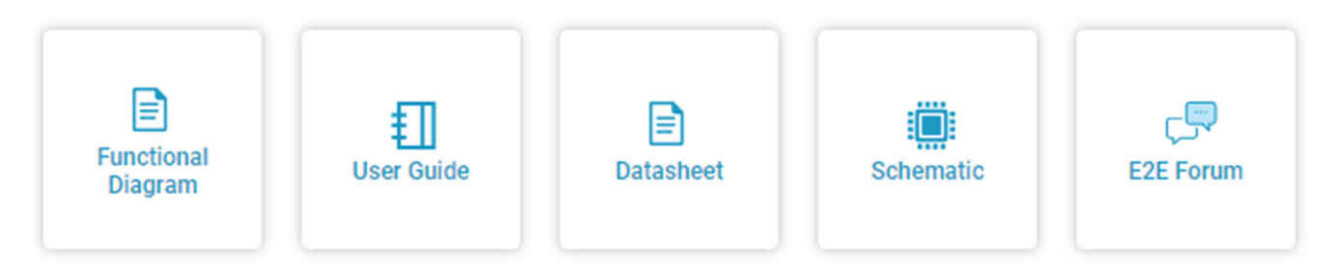

**Figure 2-5. Collateral Page**

<span id="page-7-0"></span>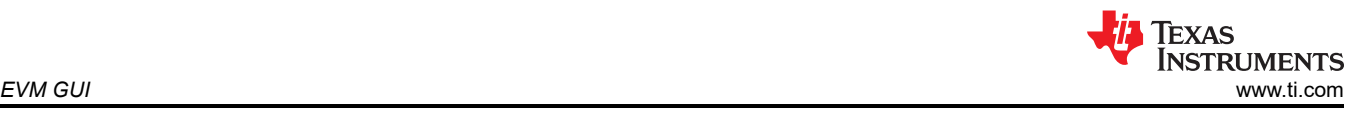

### **2.4 Firmware Updates**

If there are issues with the PAMB controller such that it is unable to connect to the GUI or the LEDs do not light, the firmware may need to be re-flashed through a batch file.

Before this can be done, the PAMB controller must be put back into Device Firmware Upgrade (DFU) mode. The steps to put the controller into DFU mode are as follows:

- 1. Ensure the USB cable is unplugged, then remove the LDC3114 daughter card from the PAMB.
- 2. Locate the two test points near the PK1 and PK2 header pins.
- 3. Reconnect the USB cable to power the USB board.
- 4. Use a pair of metal tweezers or wire to short and hold the connection between the PK1 and PK2 test points.
- 5. With the test points still shorted, press and release the RESET button (SW1) on the PAMB board.
- 6. If successful, none of the LEDS on the PAMB board will be on.
- 7. Launch the LDC3114EVM GUI.
- 8. Navigate to *File > Program Device* to launch the firmware update. Wait for the firmware to update and **do not disconnect the USB cable or press the RESET button during the update.**
- 9. When the update is complete, the EVM firmware should reboot and connect to the GUI. If the firmware does not reconnect momentarily, press the RESET button OR unplug and plug in the USB cable to reconnect.

### **2.5 Direct EVM Communication**

A computer can also communicate directly with the EVM over USB. The EVM is programmed to accept a few commands so that register access can be achieved. The main two commands are to read a register using "rreg" or to write a register using "wreg". The register read takes the desired register address as an argument and returns a confirmation with the register address number, value of the register in decimal, and the state of the EVM. A register write takes the address and value of the register as two separate inputs in hexadecimal format. The write command then returns and acknowledgment along with the EVM state following the command. Even though the arguments are required to be in hexadecimal format, there are a few different options for them. They can either include a prefix of "0x" or not as long as the "x" is always lower case. Here is an example of the different ways to read register address 0x04:

- rreg 4
- rreg 04
- rreg 0x04

An example of a register read for the STATUS register (address 0x00) would be to send the command "rreg 00". The confirmation received from this command will show as follows:

{"acknowledge":"rreg 00"}

{"register":{"address":0,"value":64}}

{"evm\_state":"idle"}

An example of a register write command would be to send "wreg 0A 01". This writes the value 0x01 to the RESET register of the device. The confirmation received for this command can be seen below:

{"acknowledge":"wreg 0A 01"}

{"console":"Writing 0x0001 to RESET register"}

{"evm\_state":"idle"}

This same syntax can be used for complete register access to the device. An important thing to note is that the data registers (addresses 0x02 through 0x08 for button algorithm and 0x59 through 0x64 for raw data) have been combined in the command so that only the first of each channels data needs to be used to get the data. For example, to get the raw data from channel 0, the command "rreg 59" will grab all three data registers and combine them properly before returning the value in decimal format.

<span id="page-8-0"></span>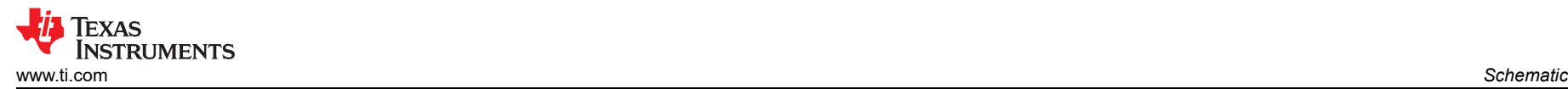

## **3 Schematic**

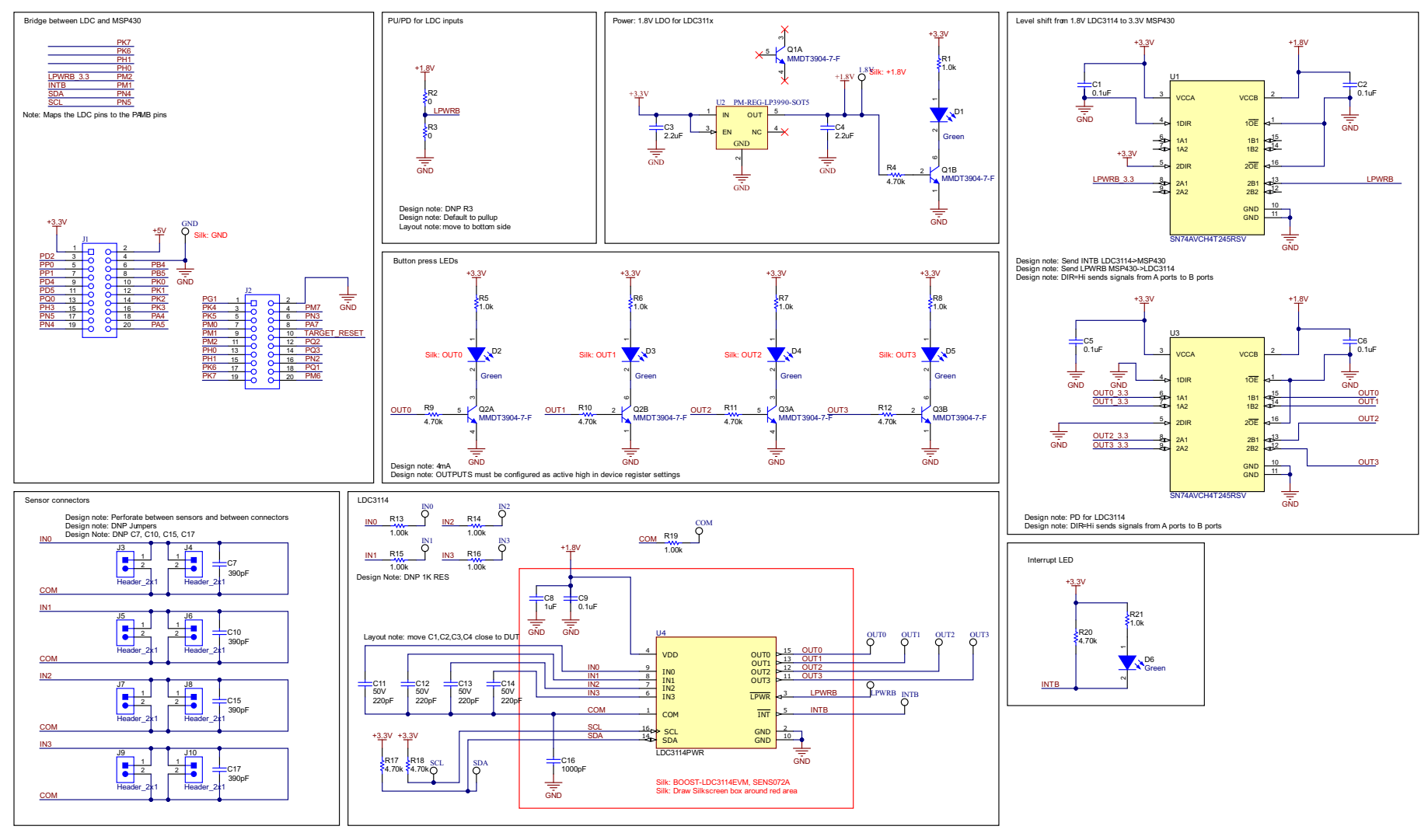

**Figure 3-1. Schematic**

## <span id="page-9-0"></span>**4 Layout**

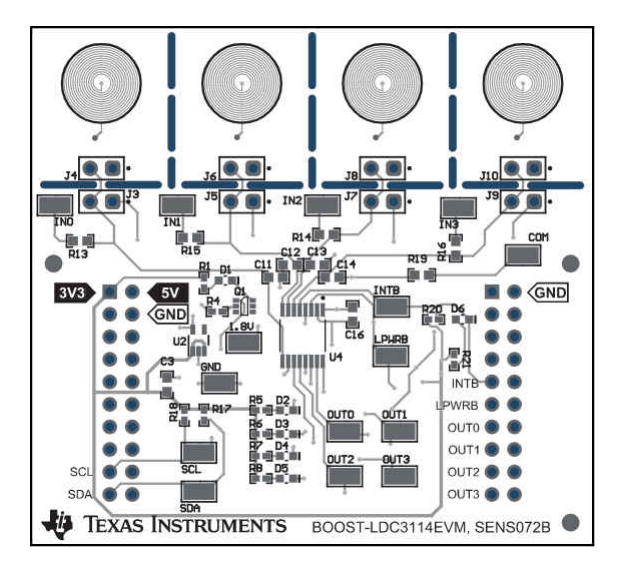

**Figure 4-1. Top View Layout**

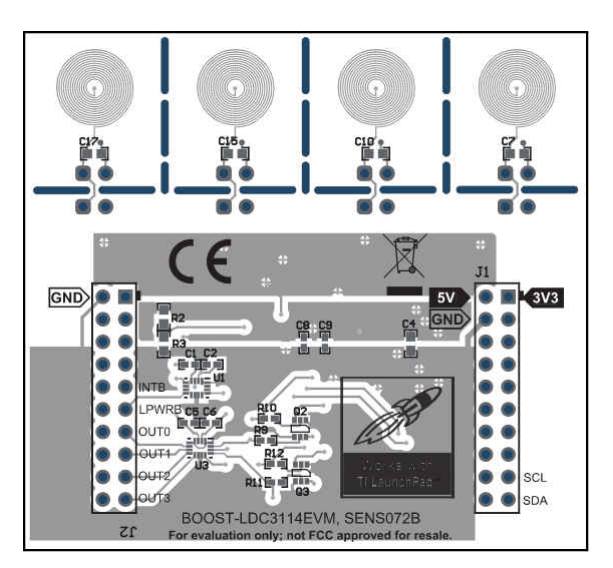

**Figure 4-2. Bottom View Layout**

<span id="page-10-0"></span>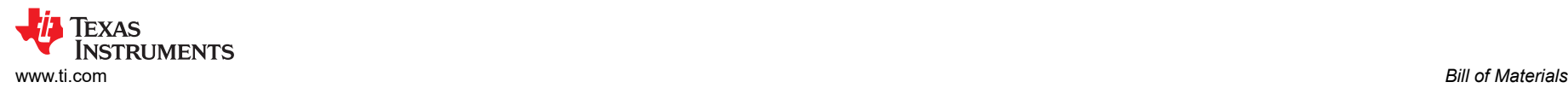

## **5 Bill of Materials**

#### **Table 5-1. BOOST-LDC3114EVM BOM**

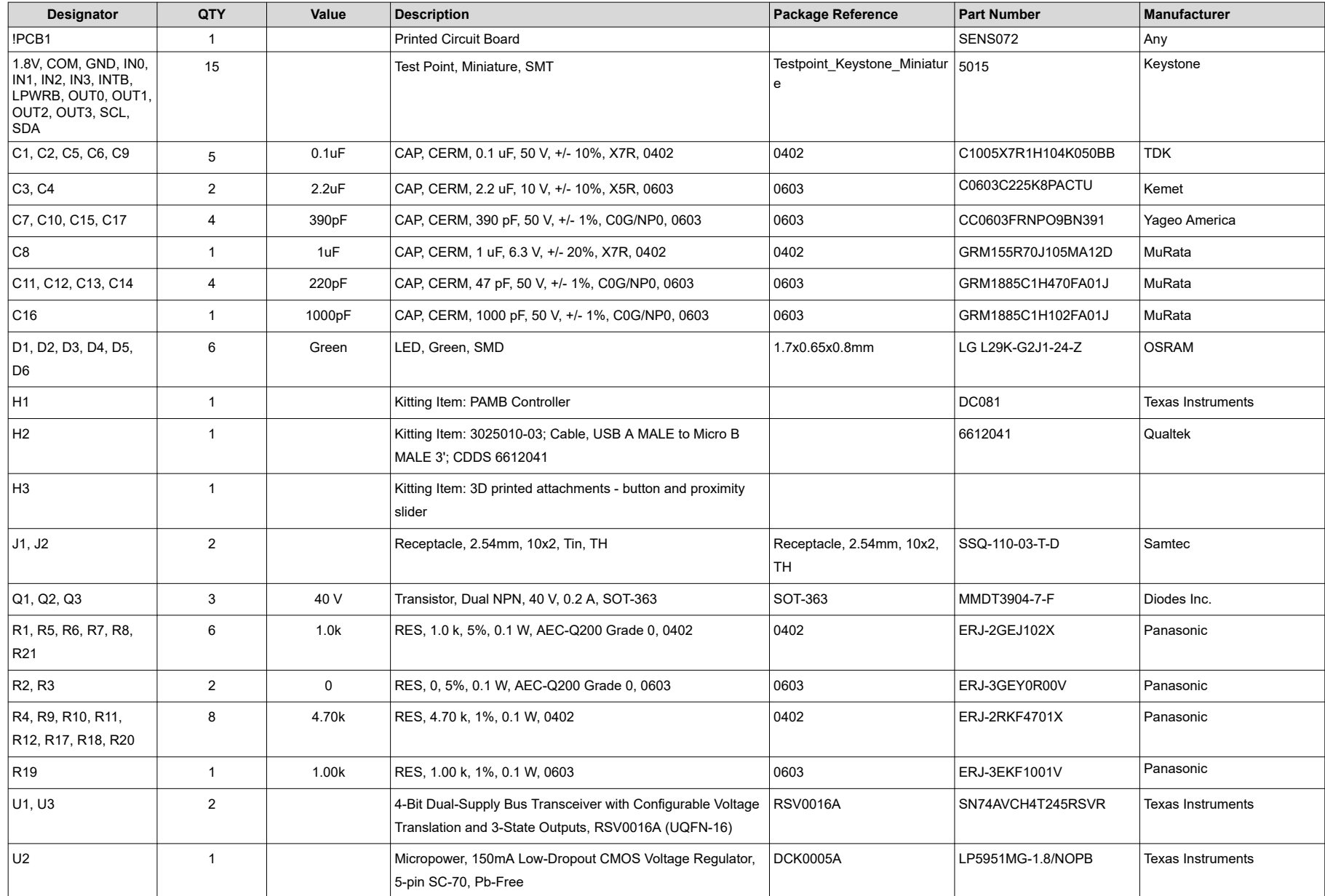

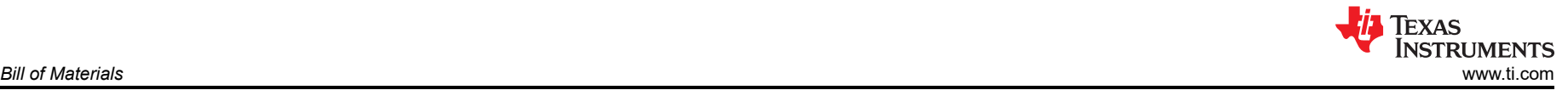

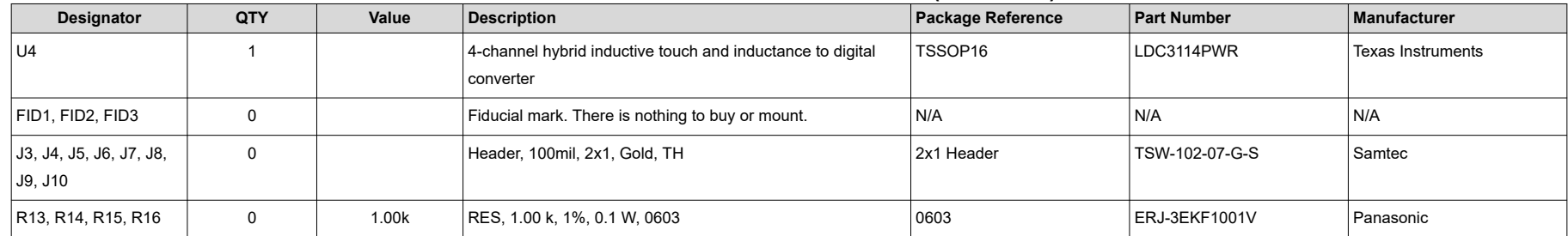

#### **Table 5-1. BOOST-LDC3114EVM BOM (continued)**

<span id="page-12-0"></span>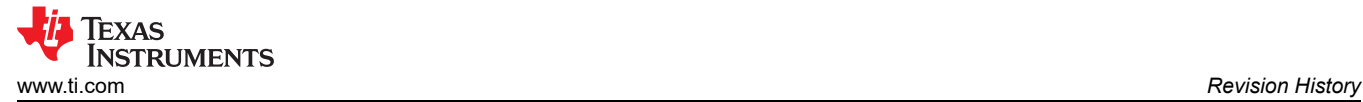

## **6 Revision History**

NOTE: Page numbers for previous revisions may differ from page numbers in the current version.

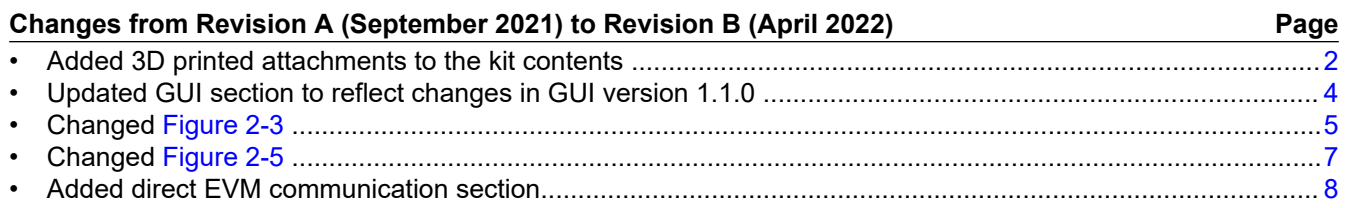

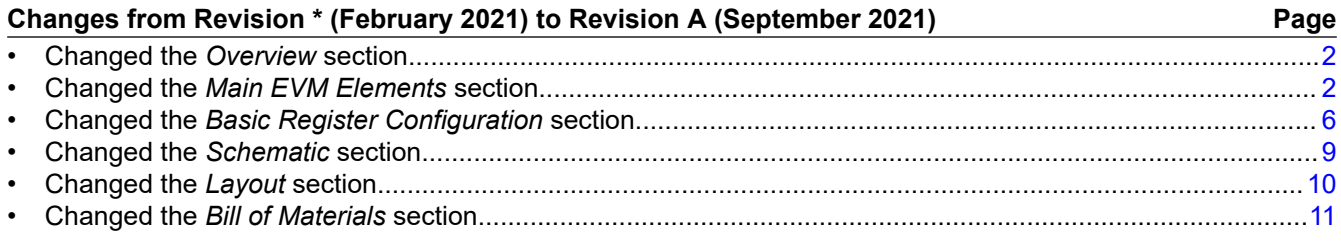

#### **IMPORTANT NOTICE AND DISCLAIMER**

TI PROVIDES TECHNICAL AND RELIABILITY DATA (INCLUDING DATA SHEETS), DESIGN RESOURCES (INCLUDING REFERENCE DESIGNS), APPLICATION OR OTHER DESIGN ADVICE, WEB TOOLS, SAFETY INFORMATION, AND OTHER RESOURCES "AS IS" AND WITH ALL FAULTS, AND DISCLAIMS ALL WARRANTIES, EXPRESS AND IMPLIED, INCLUDING WITHOUT LIMITATION ANY IMPLIED WARRANTIES OF MERCHANTABILITY, FITNESS FOR A PARTICULAR PURPOSE OR NON-INFRINGEMENT OF THIRD PARTY INTELLECTUAL PROPERTY RIGHTS.

These resources are intended for skilled developers designing with TI products. You are solely responsible for (1) selecting the appropriate TI products for your application, (2) designing, validating and testing your application, and (3) ensuring your application meets applicable standards, and any other safety, security, regulatory or other requirements.

These resources are subject to change without notice. TI grants you permission to use these resources only for development of an application that uses the TI products described in the resource. Other reproduction and display of these resources is prohibited. No license is granted to any other TI intellectual property right or to any third party intellectual property right. TI disclaims responsibility for, and you will fully indemnify TI and its representatives against, any claims, damages, costs, losses, and liabilities arising out of your use of these resources.

TI's products are provided subject to [TI's Terms of Sale](https://www.ti.com/legal/termsofsale.html) or other applicable terms available either on [ti.com](https://www.ti.com) or provided in conjunction with such TI products. TI's provision of these resources does not expand or otherwise alter TI's applicable warranties or warranty disclaimers for TI products.

TI objects to and rejects any additional or different terms you may have proposed.

Mailing Address: Texas Instruments, Post Office Box 655303, Dallas, Texas 75265 Copyright © 2022, Texas Instruments Incorporated